## **200X Handheld Digital Microscope USB-camera**

**Product Features:** 

#### 0.3M pixels

Lens: Dual Axis 27X & amp; 100X Micro-Scope Lens Snap Shot: software en hardware (optioneel) Video Capture Resolutie: 2304x1738 (5M Pixel), 1600x1200 (2M Pixel), 1280x1024 (1,3 megapixel), 1280x960,1024x768,800x600, 640x480, 352x288, 320x240, 160x120. Frame Rate: Max. 30f / s minder dan 600 Lux Helderheid Flicker controle: 50Hz / 60Hz Option Video Formaat: AVI Lichtbron: White Light LED x 4 (hebben ON / OFF-functie) Vergroting Ratio: 20X ~ 200X (Manual) Voeding: USB-poort (5V DC) PC-interface: USB2.0 & amp; USB1.1 Besturingssysteem: Windows 98SE / ME / 2000 / XP / Vista Afmetingen: 112 mm (L) x 33 mm (R) Accessoires: A1-Alloy Stand, Gebruikershandleiding, CD-ROM (Driver), Color Box Resolutie: 2-5 Mega Inner optische lens Vergroting: 10-200 keer Anti-beven foto capture functie Inner LED-verlichting Weergave snelheid: 30 fps Interface: USB (PC) Belangrijkste kenmerken: Handheld Digital Microscope kan worden verbonden met de computer en eenvoudig te bedienen. Het heeft een breed bereik van toepassingen, zoals: 1. Skin detectie 2. Hair wortel detectie 3. Industriële inspecties (zoals print printplaat, nauwkeurige apparatuur) 4. Afdrukken 5. Textiel 6. Biologische inspectie 7. Antiek en Jewelers inspectie 8. Crime scene, afdruk en materiële bewijzen onderzoek 9. Anderen Systeemvereisten: De computers moeten worden verplicht als: OS: Windows 98/2000 / Me / XP / Vista / 7, Mac 10.43 / 10.49 CPU: Pentium 300 of hoger Interface: USB2.0 Intern geheugen: 64MB of hoger HDD opslagruimte: 12MB en hoger Hardware installeren en gebruiken: 1. Steek de USB-kabel in de PC 2. Indien nodig fix, bevestig dan het lichaam van de microscoop in de clip van de tri-pod (nauwkeurige bediening, kies dan professionele microscoop verstelbare standaard wanneer nauwkeurig operatie nodig), past u de lens naar het object geïnspecteerd.

3. Kies de juiste afstand tussen het en de objecten, past u de focus.

4. Pas de LED-licht door druk op de knop (niet voor alle modellen) of licht.

5.Take video: de software te openen en klik op "File", kies "Set capture file" om de opslag pad te zetten, clik "Start capture" om de opname te starten, klikt u nogmaals om te stoppen.

### 6.Take foto's: in windows

7 of vist systeem, open de software en klik op "File", kies "Set capture file" om de opslag pad te zetten, klikt u op de "momentopname" te nemen foto. In XP-systeem met behulp van coputer met een ingebouwde camera te nemen foto.

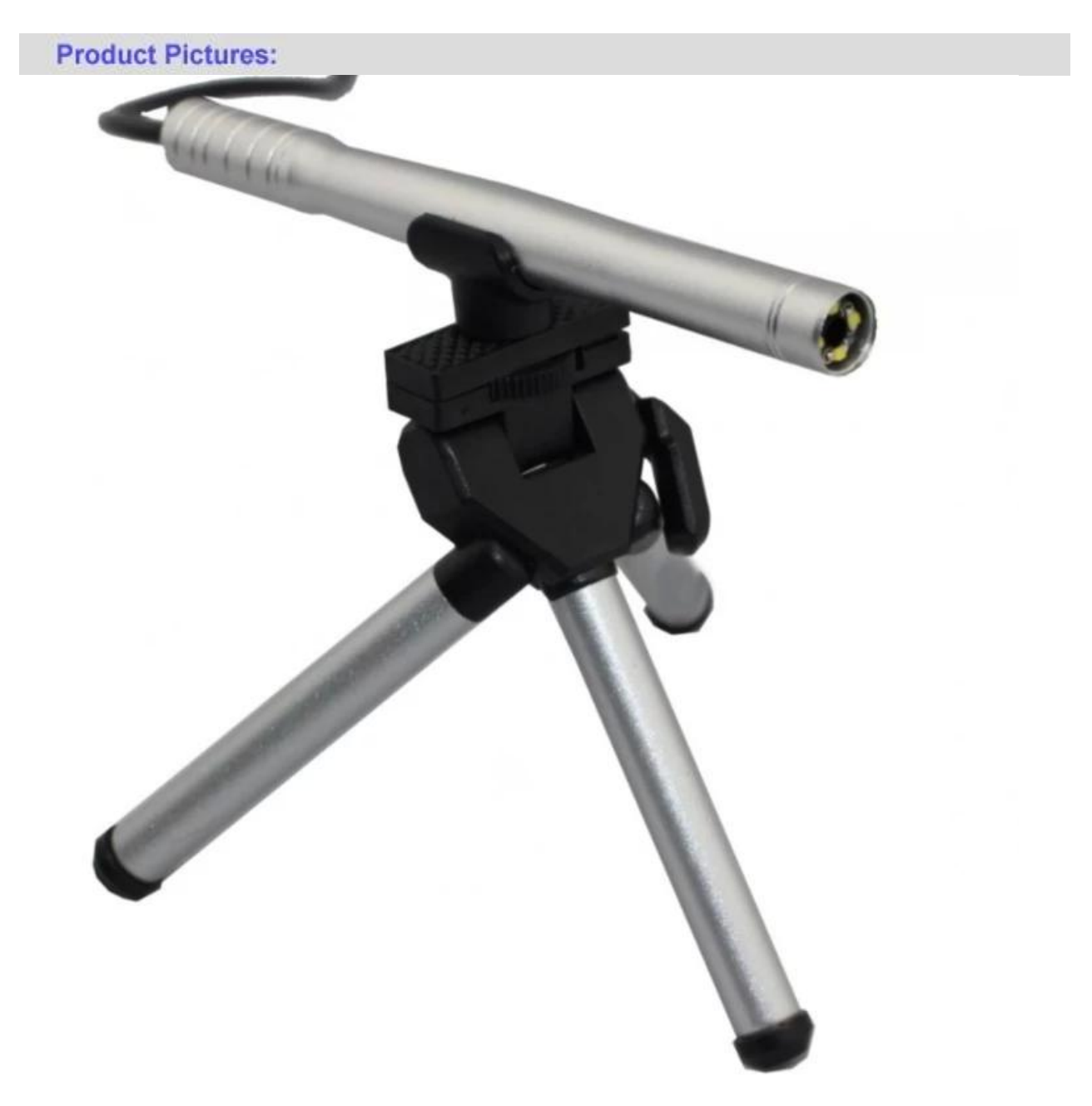

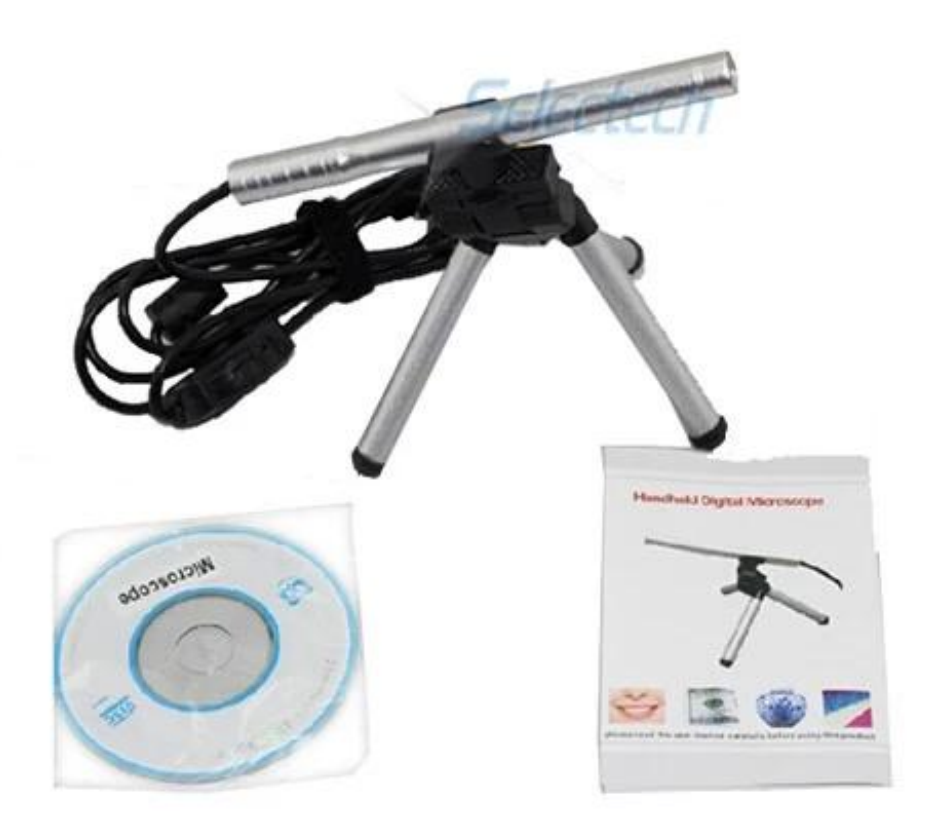

**Product Packaging:** GW / G.W .: 14 KGS NW / N.W .: 13 KGS buiten de maat van de doos / MEAS .: 65x33x26 CM

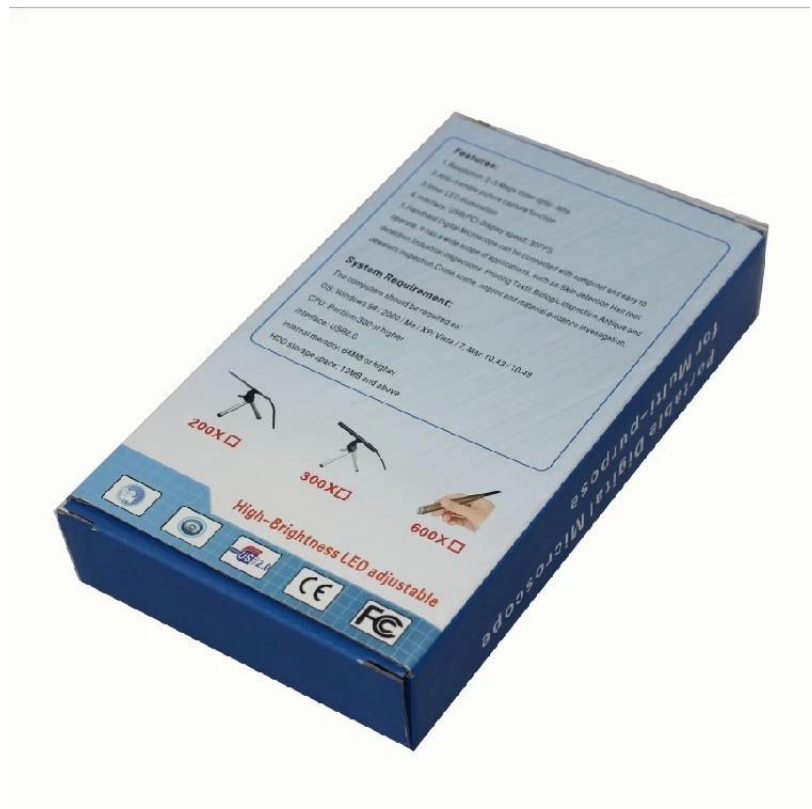

# **Approval Certification:**

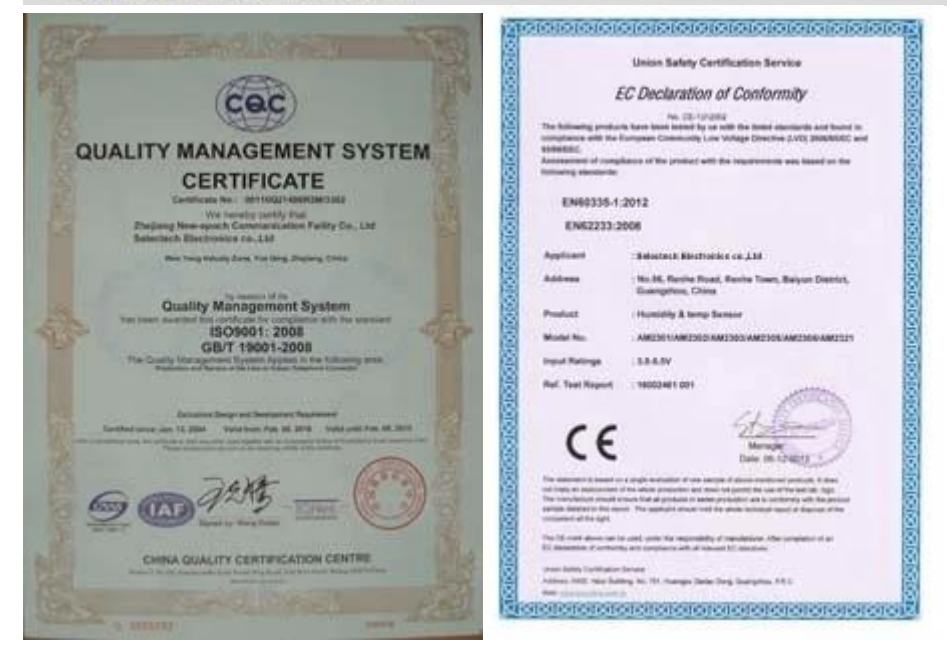

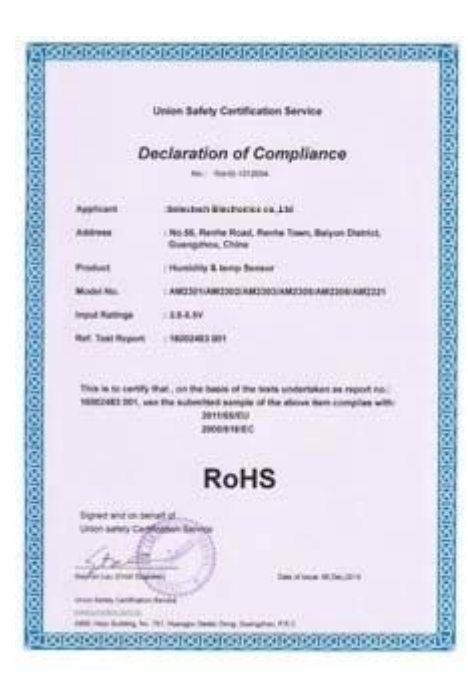

### Why Choose US:

Our goal is to provide customers products of high quality, competitive price, and superior services.

- 1.Established in 2005, about 10 years of history;
- 2.Own main factories, supply diversification products and One stop service
- 3.Certificates of ISO9001, UL, CE, EMC, CQC, RoHS, Reach, etc.
- 4. Six years Gold member in Alibaba, Aliexpress etc
- 5. Production capability more than 100 thousands pcs/ month;
- 6. Monthly export more than 50 times delivery;
- 7. Exported to more than 20 countries and regions;

8.We provide an excellent combination between prices, quality & respond, delivery, after-sales!

Selected

## Order program

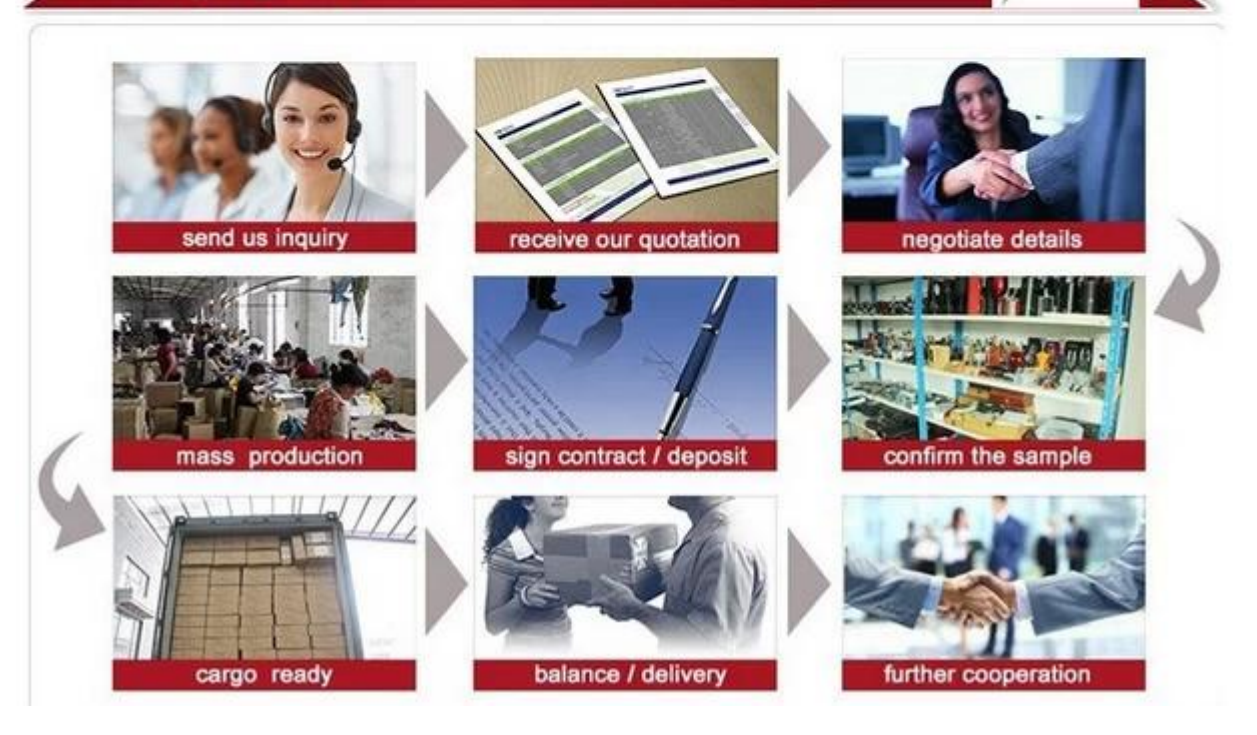